# Verzamel CCM-sporen via CLI J.

# Inhoud

Inleiding Achtergrondinformatie Wat is er? Waarvoor is het nuttig? Voorwaarden **Componenten** De bestanden verzamelen

# Inleiding

Dit document beschrijft hoe Cisco CallManager (CCM) sporen te verzamelen via de Opdrachtlijn Interface (CLI) van het besturingssysteem van de server voor een Linux-gebaseerd systeem, voor het geval u geen toegang hebt tot de Real-Time Monitoring Tool (RTMT)-toepassing.

Bijgedragen door Christian Nuche (Cnuche), Cisco TAC Engineer.

## Achtergrondinformatie

### Wat is er?

CCM-sporen zijn logbestanden die door het CallManager-proces (Cisco CallManager-proces) worden gegenereerd. Deze sporen moeten worden ingesteld op details en ervoor zorgen dat u de juiste selectieteksten hebt die u kunt gebruiken om de informatie te verzamelen die u wilt.

### Waarvoor is het nuttig?

Dit is behulpzaam om een verscheidenheid aan problemen op het systeem op te lossen zoals, routekwesties, interoperabiliteit met andere systemen, SIP of SCCP kwesties, GW-gerelateerde kwesties, deze zullen u in feite tonen wat CUCM intern doet wanneer het een verzoek ontvangt of doet.

## Voorwaarden

### **Componenten**

• Wachtwoord voor beheerder van CUCM

- Een Secure Shell (SSH)-client, zoals putty, (<http://www.putty.org/>)
- Een Secure File Transfer Protocol (SFTP) server zoals FreeFTPd (<http://www.freesshd.com/?ctt=download>) voor uitgebreide instructies over de configuratie en het gebruik van FreeFTPd zie: [Hoe moet u FreeFTPD voor Unified Communications](https://supportforums.cisco.com/document/54311/how-configure-freeftpd-unified-communications) [configureren](https://supportforums.cisco.com/document/54311/how-configure-freeftpd-unified-communications)

## De bestanden verzamelen

Stap 1. Open Poetin en log in bij de CUCM CLI

Opmerking: U moet dezelfde procedure uitvoeren op alle servers die u wilt ophalen

Stap 2. Om de bestanden te controleren die u nodig hebt, gebruikt u de opdracht Bestandslijst.

#### bestandslijst { activelog | inactivelog | Installeer > bestandsspecificatie [ pagina | Bijzonderheden | omgekeerd] [ datum | grootte ]

\* De locatie van de bestanden is:

activelog cm/spoor/ccm/sdl/SDL\* activelog cm/spoor/cm/calllogs/calllogs\* activelog cm/spoor/ccm/sdi/ccm\* (CUCM 7.x en ouder)

Als u andere typen bestanden wilt downloaden, kunt u een lijst met nuttige bestandlocaties vinden op: Unified Communications Manager RTMT-traceringsten in CLI [https://supportforums.cisco.com/document/65651/communications-manager-rtmt-trace-locations](https://supportforums.cisco.com/document/65651/communications-manager-rtmt-trace-locations-cli)[cli](https://supportforums.cisco.com/document/65651/communications-manager-rtmt-trace-locations-cli)

Voorbeeld

#### gedetailleerde bestandslijst actieve cm/spoorlijn/ccm/sdl/SDL\*

```
admin:
admin:file list activelog cm/trace/ccm/calllogs/calllogs* detail
20 Jan, 2017 11:56:03
                             5,750
                                    calllogs 00000001.txt.gzo
28 Dec, 2016 12:16:43
                                50
                                    calllogs ~num.bin
dir count = 0, file count = 2
admin:
admin:
admin:
admin:file list activelog cm/trace/ccm/sdl/SDL* detail
23 Jan, 2017 10:36:18
                                34
                                    SDL001 100. index
27 Dec, 2016 15:40:38
                                    SDL001 100 000001.txt.gz
                         1,582,749
27 Dec, 2016 17:06:51
                                    SDL001 100 000002.txt.gz
                         1,600,498
27 Dec, 2016 18:33:04
                         1,593,992
                                    SDL001 100 000003.txt.gz
```
Dit toont de datum, het tijdstip, de grootte en de bestandsnaam, en u kunt alleen de bestanden downloaden die u nodig hebt op basis van deze informatie, of u kunt alle bestanden in de map verzamelen.

Stap 3. Download de bestanden met het opdrachtbestand

bestand pakken { activelog | inactivelog | Installeer } bestands-specifieke [ reltime] | abstime ] [ matchen regex ] [terugkeringen] [comprimeren]

Voorbeeld

#### activelog cm/spoor/ccm/calllogs/calllogs\*

Deze opdracht downloads alle bestanden in de map, het systeem vraagt u om informatie over de SFTP-server, vergeet niet dat u voor het gebruik van de SFTP-wortel op op Windows gebaseerde SFTP-servers backslash (\) gebruikt en voor Linux-gebaseerde SFTP-servers zie hieronder:

```
admin:
admin:file get activelog cm/trace/ccm/calllogs/calllogs*
Please wait while the system is gathering files info ...
 Get file: /var/log/active/cm/trace/ccm/calllogs/calllogs 00000001.txt.gzo
 Get file: /var/log/active/cm/trace/ccm/calllogs/calllogs ~num.bin
done.
Sub-directories were not traversed.
Number of files affected: 2
Total size in Bytes: 5800
Total size in Kbytes: 5.6640625
Would you like to proceed [y/n]? y
SFTP server IP: 10.152.196.57
SFTP server port [22]:
User ID: cisco
Password: *****
Download directory: \
The authenticity of host '10.152.196.57 (10.152.196.57)' can't be established.
RSA key fingerprint is bf:1c:9e:60:bd:24:aa:fb:21:06:a7:65:16:51:e0:e3.
Are you sure you want to continue connecting (yes/no)? yes
Transfer completed.
admin:
```
Als je .gzo bestanden krijgt die open zijn op het moment dat je ze downloadt, kun je ze waarschijnlijk niet openen, maar de rest van de bestanden moet .gz zijn, die je met [7-zip](http://www.7-zip.org/) (<http://www.7-zip.org/>) kunt extraheren voor het geval je de bestanden wilt openen.

```
admin:file list activelog cm/trace/ccm/calllogs/calllogs*
calllogs 00000001.txt.gzo
                                        calllogs 00000002.txt.gz
                                        calllogs 00000004.txt.gz
calllogs 00000003.txt.gz
calllogs ~num.bin
dir count = 0, file count = 5
```
Als u de zonbestanden moet openen, kunt u de CLI opdracht bestandweergave gebruiken en het gehele pad gebruiken en de bestandsnaam opgeven. In dit geval moet u de uitvoer kopiëren en het plakken op een teksteditor die Unix einde lijnen ondersteunt, zoals Kladblok++

```
admin:
admin:file list activelog cm/trace/ccm/calllogs/calllogs*
                                        calllogs ~num.bin
calllogs 00000001.txt.gzo
dir count = 0, file count = 2
admin:
admin:
admin:
admin:file view activelog cm/trace/ccm/calllogs/calllogs 00000001.txt.gzo
2016/12/28 12:16:43.440|SIPL|0|TCP|IN|10.122.141.60|5060|SEP00EBD5DA106E|10.88.2
49.90|52925|1,100,14,12.693^10.88.249.90^*|18201|00ebd5da-106e0004-4d7323e2-6966
9318010.88.249.90| INVITE
```
U kunt ook een linux-doos gebruiken om de inhoud te krijgen, in dit geval de opdracht Zcat <bestandsnaam>

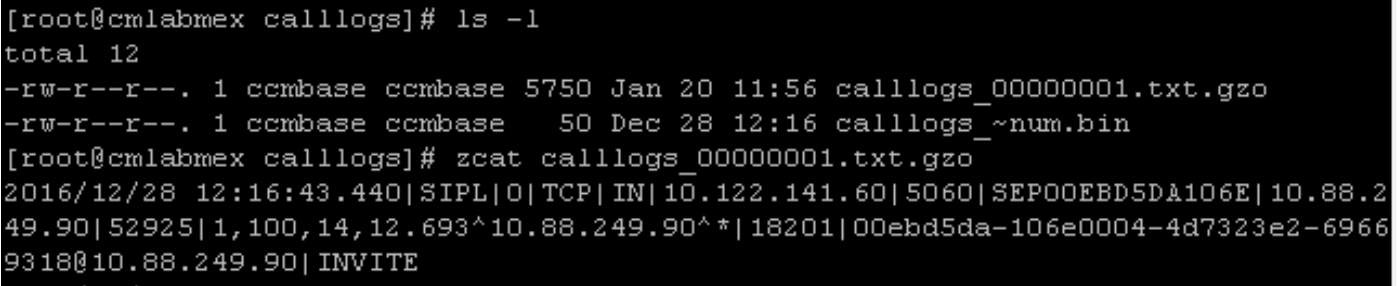

Stap 3. Zodra u alle bestanden hebt die u nodig hebt, maakt u een zip-bestand en voegt u alle mappen toe die de bestanden bevatten die u zojuist hebt gedownload, en uploadt u ze vervolgens naar uw TAC-case via het casebestand uploader:<https://cway.cisco.com/csc>

Stap 4. Melden de TAC-ingenieur waarmee u werkt dat u de bestanden hebt geüpload.

Tip: Vergeet niet IP's, MAC's en hostnamen van de betrokken apparaten toe te voegen, datum en tijd van de test/gebeurtenis, bron- en doelnummers (indien van toepassing) en een gedetailleerde beschrijving van wat er is gebeurd. Als de TAC-ingenieur niet weet wat hij/zij moet zoeken, kan hij/zij het moeilijker vinden en kan het veel meer tijd kosten om het te vinden, dus gelieve die informatie op te nemen